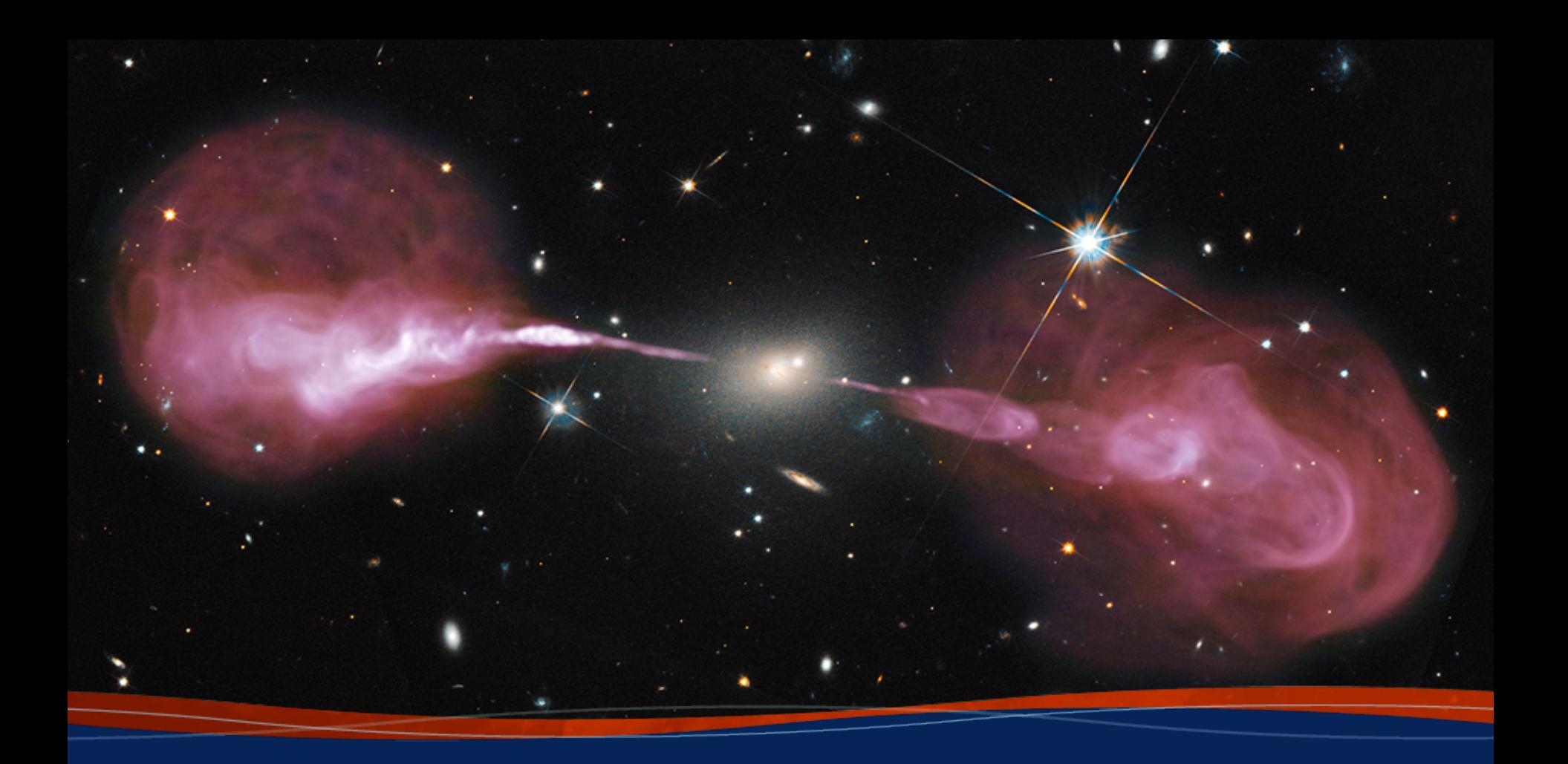

**Introduction to CASA and Data Structure Emmanuel Momjian**

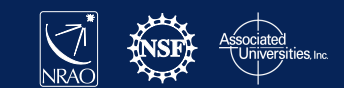

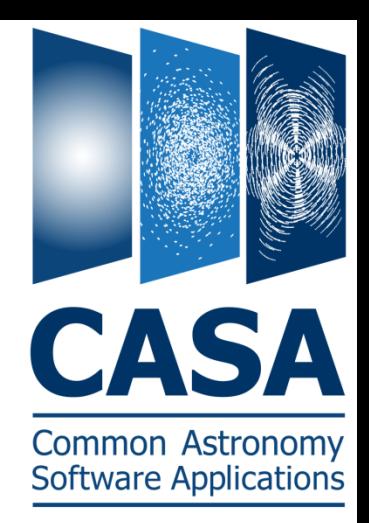

- CASA is the offline data reduction package for ALMA and the (Jansky) VLA
	- data from other telescopes usually work, too, but not primary goal of CASA).
- Import/export data, edit, calibrate, image, analyze.
- Also supports single dish (based on ATNF's ASAP).
- CASA has many tasks and a LOT of tools.

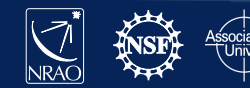

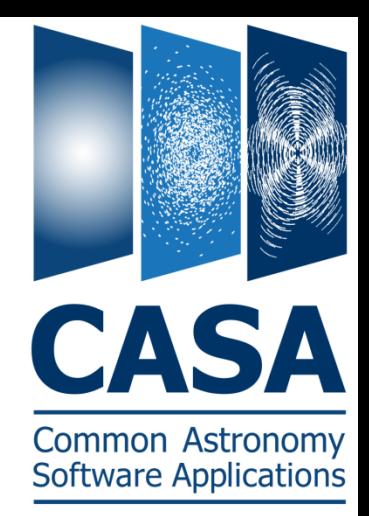

- Easy to write scripts and tasks.
- Lots of documentation, reduction tutorials, helpdesk.
- CASA has some of the most sophisticated algorithms implemented (multi-scale clean, Taylor term expansion for wide bands, W-term projection, OTF mosaicing, etc.)
- It has an active Algorithm Research Group.

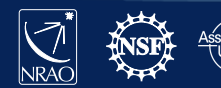

- Web site: http://casa.nrao.edu/
- Available for both Linux and Mac OS.
	- $-$  Make sure to subscribe to the CASA mailing list for announcements of new releases, workshops, etc... (casa-announce), or for critical bugs and code updates (casa-users) at:

http://casa.nrao.edu/  $\rightarrow$  Getting Help  $\rightarrow$  Mailing lists

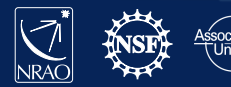

- **Documentation is available at** http://casa.nrao.edu/  $\rightarrow$  'Using CASA'
- Training material is available at http://casaguides.nrao.edu
- For help, use the NRAO help desk at: http://help.nrao.edu

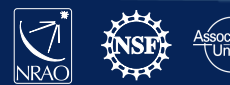

### **Outline**

- CASA startup
- CASA basic python interface
- Tasks and tools
- The Measurement Set
- Data selection syntax
- Visualization tools
- Make your own task!

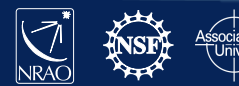

### **CASA Startup**

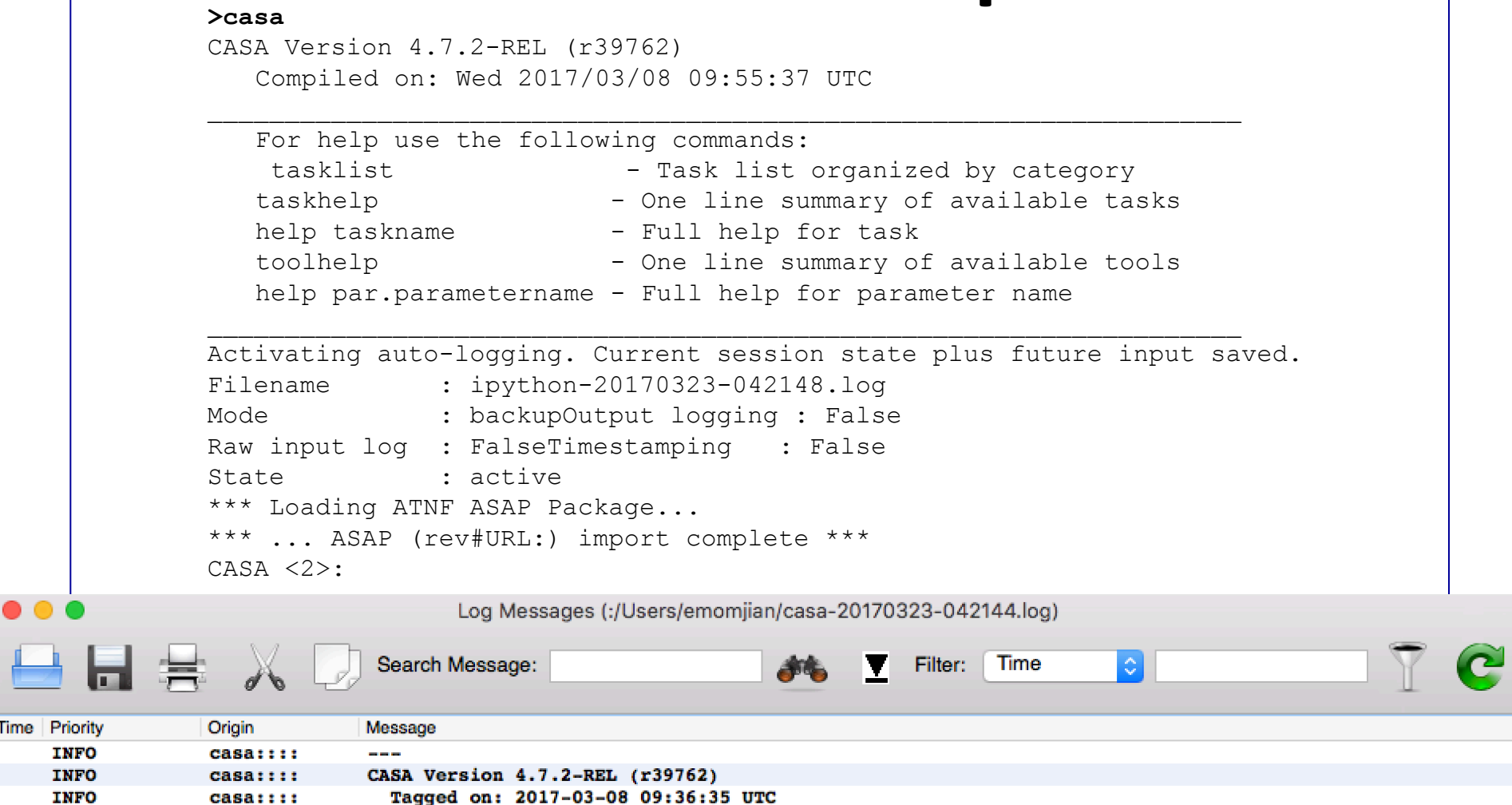

### **CASA Interface**

- Uses IPython for its command line interface:
	- $-$  Filesystem navigation, shell access
	- Namespace completion (<TAB>)
	- Session logging
		- ipython.log ipython command history
		- casapy. $log -$ casa messages
	- $-$  Numbered input/output with command history, full searching

![](_page_7_Picture_8.jpeg)

# **Python Pointers**

• to run a .py script:

execfile('<scriptname>') example: execfile('ngc5921 demo.py')

- indentation matters!
	- $-$  be careful when doing cut-and-paste to Python
	- $-$  cut a few (4-6) lines at a time
- Python counts from 0 to n-1!
- variables are global when using *task interface*
- Task names are objects (not variables)

![](_page_8_Picture_9.jpeg)

# **Tasks and tools in CASA**

- Tasks high-level functionality, well difined purpose
	- function call or parameter handling interface
	- $-$  these are what you should use in tutorial
- Tools complete functionality
	- tool.method calls, used by tasks
	- sometimes shown in tutorial scripts
- Shell commands can be run with a leading exclamation mark !du –hs

![](_page_9_Picture_8.jpeg)

- All CASA tasks can be listed by *tasklist*.
- The tasks are grouped as:
	- Import/export
	- Information
	- Editing
	- Manipulation
	- Calibration
	- Modeling
- Imaging
- Analysis
- Visualization
- Simulation
- Single dish
- Utility
- AIPS CASA dictionary is available at https://safe.nrao.edu/wiki/bin/view/Software/CASA-AIPSDictionary
- (Historic) MIRIAD-CASA and CLIC-CASA dictionaries are available in the CASA cookbook.

![](_page_10_Picture_17.jpeg)

# **Tasks**

To list the tasks: tasklist

![](_page_11_Picture_20.jpeg)

### **Tasks**

#### To see list of tasks with short help: *taskhelp*

#### CASA <4>: taskhelp ........> taskhelp()

Available tasks:

![](_page_12_Picture_30.jpeg)

![](_page_12_Picture_5.jpeg)

### **Task Interface**

• parameters are set as global Python variables

 $(set)$  <param> = <value>  $(e.g., vis = 'ngc5921.demo.ms')$ 

- using inp, default, saveinputs, tget, tput
- execute

<taskname> or go ( e.g. clean() )

![](_page_13_Picture_6.jpeg)

### **Task Interface**

Call a task by

#### >inp <*taskname*>

### if default values are desired, first type

### >default <taskname>, followed by inp

![](_page_14_Picture_39.jpeg)

### **Task Interface**

#### Some parameters are expandable, e.g., selectdata

![](_page_15_Picture_19.jpeg)

### **Task Execution**

- Two ways to invoke:
	- call from Python as functions with arguments taskname( arg1=val1, arg2=val2, ... ), like clean(vis='input.ms' , imagename= 'galaxy', selectvis=T, robust=0.5, imsize=[200,200])

unspecified parameters will be defaulted

 $-$  use standard tasking interface.

![](_page_16_Picture_5.jpeg)

### **Parameter Checking**

![](_page_17_Picture_19.jpeg)

### **Help on Tasks**

#### In-line help for all tasks (help <taskname>)

#### >help gaincal

Help on gaincal task:

Determine temporal gains from calibrator observations

The complex gains for each antenna/spwid are determined from the data column (raw data) divided by the model column. The gains can be obtained for a specified solution interval, spw combination and field combination. The GSPLINE spline (smooth) option is still under development.

Previous calibrations (egs, bandpass, opacity, parallactic angle) can be applied on the fly. At present with dual-polarized data, both polarizations must be unflagged for any solution to be obtained.

Keyword arguments: vis -- Name of input visibility file default: none; example: vis='ngc5921.ms' caltable -- Name of output gain calibration table default: none; example: caltable='ngc5921.gcal'

--- Data Selection (see help par.selectdata for more detailed information)

field  $-$  Select field using field id(s) or field name(s). ['go listobs' to obtain the list id's or names] default: ''=all fields If field string is a non-negative integer, it is assumed a field index, otherwise, it is assumed a field name field=' $0~2$ '; field ids  $0,1,2$ field='0,4,5~7'; field ids  $0,4,5,6,7$ field='3C286,3C295'; field named 3C286 and 3C295 field =  $'3,4C^*$ ; field id 3, all names starting with 4C 19 **March 2018 2018 12:30 DON'T FORGET TO INCLUDE THE FLUX DENSITY CALIBRATOR IF YOU HAVE ONE** 

## **Tools in CASA**

- What if there's no task?
- $\rightarrow$  use CASA tools (tasks are built upon tools)
- tools are functions/methods
	- call from casapy as <tool>.<method>()
	- default tool objects are pre-constructed
		- e.g. imager (im), calibrater (cb), ms (ms), etc. (see toolhelp)

![](_page_19_Picture_7.jpeg)

# **CASA Tool List**

### To list the default tools:

### >toolhelp

### $\sim$ 1000 tools available

#### Available tools:

- at : Juan Pardo ATM library
- cb : Calibration utilities
- cp : Cal solution plotting utilities
- cs : Coordinate system utilities
- fg : Flagging/Flag management utilities
- ia : Image analysis utilities
- im : Imaging utilities
- me : Measures utilities
- ms : MeasurementSet (MS) utilties
- mp: MS plotting (data (amp/phase) versus other quantities)
- pm : PlotMS utilities
- rg : Region manipulation utilities
- tb: Table utilities (selection, extraction, etc)
- tp: Table plotting utilities
- ga : Quanta utilities
- sl : Spectral line import and search
- sm : Simulation utilities
- vp : Voltage pattern/primary beam utilties
- 
- pl : pylab functions (e.g., pl.title, etc)
- sd : (after running asap init()) Single dish utilities

### Tools are described in the CASA Toolkit Reference:

### http://casa.nrao.edu/docs/CasaRef/CasaRef.html

![](_page_20_Picture_28.jpeg)

### **The Measurement Set**

- The MS is a directory on disk, it consists of a MAIN table and sub-tables.
	- − The MAIN table contains the visibility data. It consists of the  $table.*$  files.
	- − The sub-tables (e.g. FIELD, SOURCE, ANTENNA, etc.) contain auxiliary and secondary information.
	- − The sub-tables are sub-directories.
- To copy: must use cp -rf to get contents
- Best to remove MS with rmtables( 'filename')

![](_page_21_Picture_7.jpeg)

### **Example MS**

![](_page_22_Picture_22.jpeg)

CASA <32>: ls day2 TDEM0003 20s full/ANTENNA/ table.dat table.f0 table.info table.lock

![](_page_22_Picture_3.jpeg)

## **Data Selection Syntax**

– field - string with source name or field ID

- can use '\*' as wildcard, first checks for name, then ID
- example: field =  $1331+305'$ ; field =  $3C^*$ ; field =  $1,4^{\circ}5'$
- $-$  spw string with spectral window ID plus channels
	- use  $'$ :' as separator of spw from optional channelization
	- example: spw =  $^{\circ}0^{\sim}2'$ ; spw =  $^{\circ}1:10^{\sim}30'$

![](_page_23_Picture_7.jpeg)

# **Selection Syntax**

- antenna - string with antenna name or ID

- first check for name, then pad name, then ID
- example: antenna =  $1^{\circ}5,11'$ ; antenna =  $eea^*$ ', '!ea01'
- For a baseline, use:  $antenna = 'ea01\&ea10'$
- $-$  timerange string with date/time range
	- specify 'T0~T1', missing parts of T1 default to T0.
	- example: timerange = '2007/10/16/01:00:00~06:30:00'
	- If year, month, day are not specified  $\rightarrow$  defaults to 1<sup>st</sup> day in the data set.

![](_page_24_Picture_9.jpeg)

### **The MS structure**

![](_page_25_Picture_107.jpeg)

- When you load your data from the archive, your MS will only have the 'Data' column.
- The other two columns can be created by various means.
- The creation of the other two columns  $\rightarrow$  MS tripling in size.
- The 'Model' Column is optional.
	- If not created  $\rightarrow$  MS doubling in size.
	- Models can be "attached" to the MS, and used when needed (replacing the need for the 'Model' column).

![](_page_25_Picture_8.jpeg)

![](_page_25_Picture_9.jpeg)

![](_page_25_Picture_10.jpeg)

![](_page_26_Figure_0.jpeg)

# **Visualization Tools**

- Visibilities: plotms, msview
- Images: viewer, imview
- Calibration tables: plotcal (or plotms)
- Any table values: browsetable
- Single dish: sdplot
- Plot anything: use python's matplotlib

![](_page_27_Picture_7.jpeg)

### **Data Review:** *plotms (***unix command line** *casaplotms)*

![](_page_28_Picture_39.jpeg)

**Side Tabs**

### **Data Review:** *plotms*

Control Panel: Data

Check the 'Reload' box if the MS has been modified through another task.

Use the 'Options' to divide the screen into multiple panels, and 'Add plot' to be able make plots of multiple data sets (or one data set but using different axes) onto the graphic panel.

![](_page_29_Picture_4.jpeg)

![](_page_29_Picture_5.jpeg)

# **Data Review: plotms**

31 **March 29, 2017 – U. Michigan CD** 'scan' (number) 'field' (index) 'time', 'interval'='timeint'='timeinterval'='time\_interval' 'spw' (index) 'chan'='channel' (index) 'freq'='frequency' (GHz) 'vel'='velocity' (km/s) 'corr'='correlation' (index) 'ant1'='antenna1' (index) 'ant2'='antenna2' (index) 'baseline' (a baseline index) 'row' (absoute row Id from the MS) Visibility values, flags: 'amp'='amplitude' 'phase' (deg) 'real' 'imag'='imaginary' 'wt'='weight' 'flag' 'flagrow'

![](_page_30_Picture_2.jpeg)

**Axes** 

# Data Review: *plotms*

Axes

Observational geometry: 'uvdist' (meters) Data Range: 'uvwave'='uvdistl'='uvdist l' (wavelengths, per channel) 'u' (meters) 'v' (meters) 'w' (meters) Pag 'azimuth' (at array reference; degrees) 'elevation' (at array reference; degrees) Transform 'hourang'='hourangle' (at array reference; hours) 'parang'='parangle'='parallacticangle' (at array reference; degrees) Antenna-based (only works vs. data Ids): Display 'ant'='antenna' 'ant-azimuth' 'ant-elevation' Canvas 'ant-parang'='ant-parangle' 32 **March 29, 2017 – U. Michigan CD**

![](_page_31_Picture_2.jpeg)

![](_page_32_Figure_0.jpeg)

# **Data Review:** *plotms*

### Transformations

Frame: TOPO, GEO, BARY, LSRK, LSRD, etc..

![](_page_33_Picture_29.jpeg)

**Reload Plot** 

![](_page_33_Picture_4.jpeg)

34 **March 29, 2017 – U. Michigan CD**

**Add Plot** 

### Data Review: plotms

### **Display**

Data **Baseline** Style:  $\sqrt{2}$ alin ÷ Colorize by: Channel Corr Axes Fill: 000  $\frac{\Delta}{\gamma}$ Scan Time Outline:  $\odot$  None  $\odot$  Default Field Page **Flagged Points Symbol** Spw (•) None **Default** c Transform Antenna1 Custom Style:  $\sqrt{2}$  $\left[\frac{1}{x}\right]$ px, circle Antenna2 Fill: **ff0000** fill u. Baseline Display Outline:  $\odot$  None  $\odot$  Default Channel Correlation Canvas Time

![](_page_34_Picture_3.jpeg)

**Add Plot** 

 $000$ Plot

Flag

**Unflagged Pol** 

**Tools** 

*<u>Molorize</u>* y Scan

None

Y Axis Data: Amp: corrected

Eield

Spw

Antenna1 Antenna<sub>2</sub>

Annotate

**Options** 

÷

÷

### **Data Review:** *plotms*

### Example: x-axis: time, y-axis: amp

iter: spw (with all channels averaged)

![](_page_35_Figure_3.jpeg)

![](_page_35_Picture_4.jpeg)

### **Data Review:** *plotms*

- Example: x-axis: frequency, y-axis: amp
- iteration: scan

![](_page_36_Figure_3.jpeg)

### Data review: msview

![](_page_37_Figure_1.jpeg)

![](_page_37_Picture_2.jpeg)

# **Image Viewer:** *viewer*

![](_page_38_Figure_1.jpeg)

# **Image Viewer**

v

![](_page_39_Figure_1.jpeg)

 $\overline{a}$   $\overline{x}$ **Viewer Display Panel** Display Panel Tools  $Data$ **View**  $H9RR$  $\mathbf{a}$ ≌ 圭 岛 2 岔  $\mathbb{R}$ 盗 Displaying cubes  $\begin{array}{ccc}\n 12000 & \text{Declination} \\
2 & \text{Q} & \text{Q} & \\
2 & \text{Q} & \text{Q} & \\
3 & \text{Q} & \text{Q} & \\
\end{array}$  $\begin{array}{ccc}\n 12000 & \text{Declination} \\
9 & \text{De} & \\
2 & \text{O} & \\
3 & \text{O} & \\
\end{array}$ 1499.78 km/s 1494.63 km/s **Movies** Channel maps 56 56  $15^{h}22^{m}36^{8}$  $00^8$   $21^{\rm m}36^{\rm s}$  $15^{\rm h}22^{\rm m}36^{\rm s}$  $00^8$  21<sup>m</sup>36<sup>8</sup> J2000 Right Ascension J2000 Right Ascension  $12000$  Declination<br> $\begin{array}{ccc} 1 & 1 & 1 \\ 0 & 0 & 0 \\ 0 & 0 & 0 \end{array}$ J2000 Declination<br>"이 우 모 모<br>" 1484.32 km/s 1489.48 km/s  $56'$ 56  $15^{h}22^{m}36^{s}$  $00^8$  21<sup>m</sup>36<sup>s</sup>  $15^{h}22^{m}36^{s}$  $00^8$  21<sup>m</sup>36<sup>8</sup> J2000 Right Ascension J2000 Right Ascension Jelocicl 同区 21 46 O Normal Right Ascension  $\bigcirc$  Blink 10 Compact Rate /sec. Frame Step second dependence deconduction  $\vert \mathbf{F} \vert \mathbf{X} \vert$ x ngc5921.demo.clean.image +0.00358195 Jy/beam Pixel: 81 119 0 22 40 **M** 15:22:47.684 +05.01.41.878 I 1494.63 km/s

![](_page_40_Figure_0.jpeg)

# **Review calibration tables: plotcal**

![](_page_41_Figure_1.jpeg)

### **Anything - matplotlib**

![](_page_42_Figure_1.jpeg)

![](_page_42_Picture_2.jpeg)

## **Buildmytasks**

- Using Python, you can write your own scripts!
- Such scripts can be converted to tasks.
- If you wish, you can share them with the community (e.g., through NRAO).
- Contributed scripts are currently available at: https://casaguides.nrao.edu/index.php/UST2

![](_page_43_Picture_5.jpeg)

![](_page_44_Picture_0.jpeg)

#### **www.nrao.edu science.nrao.edu public.nrao.edu**

*The National Radio Astronomy Observatory is a facility of the National Science Foundation operated under cooperative agreement by Associated Universities, Inc.*

![](_page_44_Picture_3.jpeg)